## Comment utiliser votre Scan LuxTrust ?

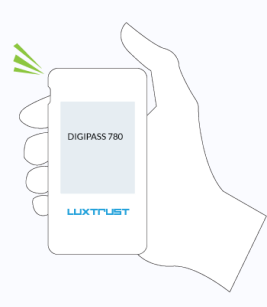

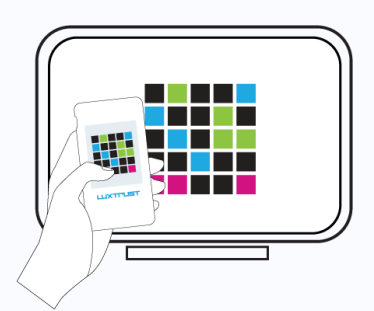

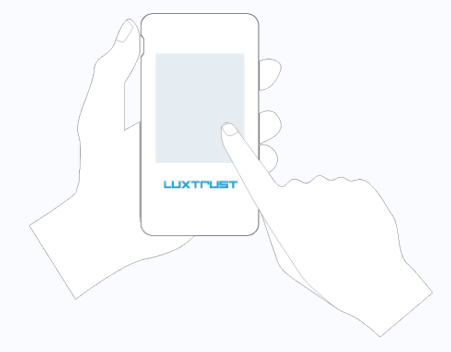

Du lundi au vendredi de 8h00 à 18h00 +352 24 550 550 questions@luxtrust.lu

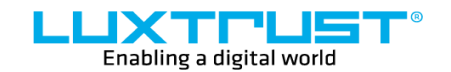

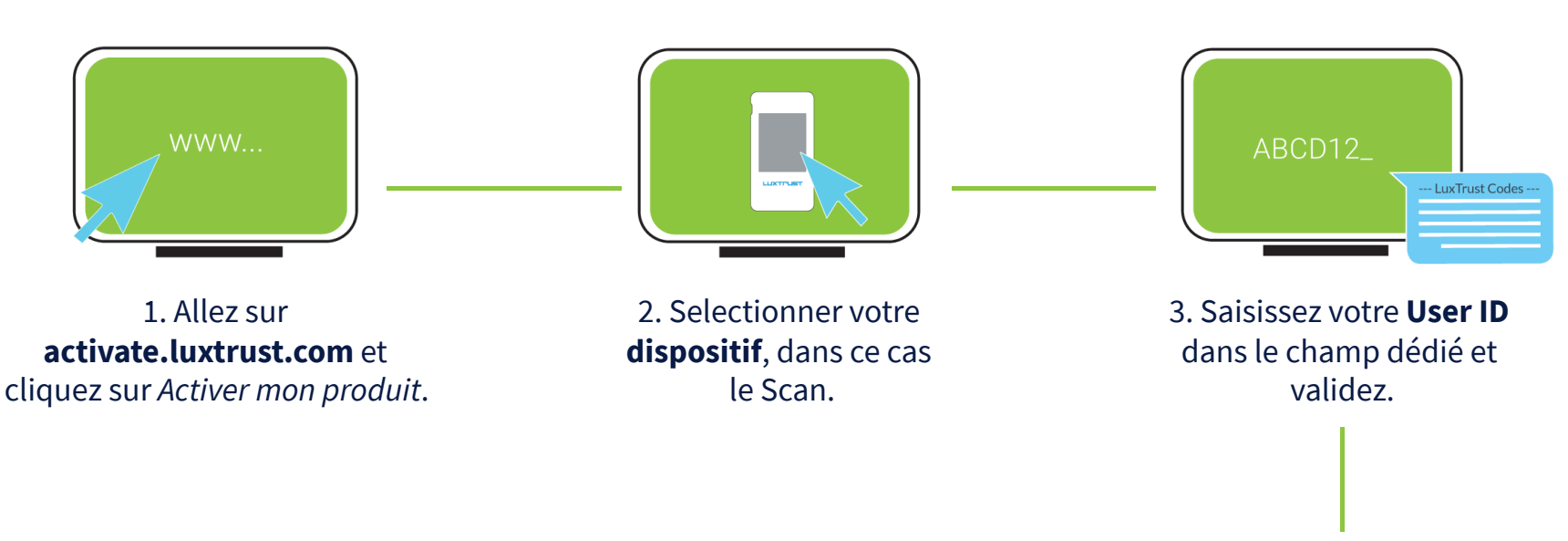

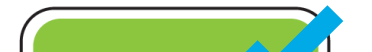

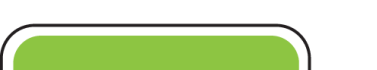

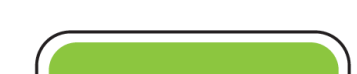

**1. Allumez votre dispositif.**

LuxTrust S.A. IVY Building | 13-15, Parc d'activités L-8308 Capellen | Luxembourg

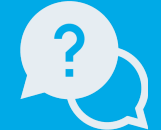

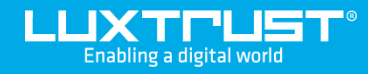

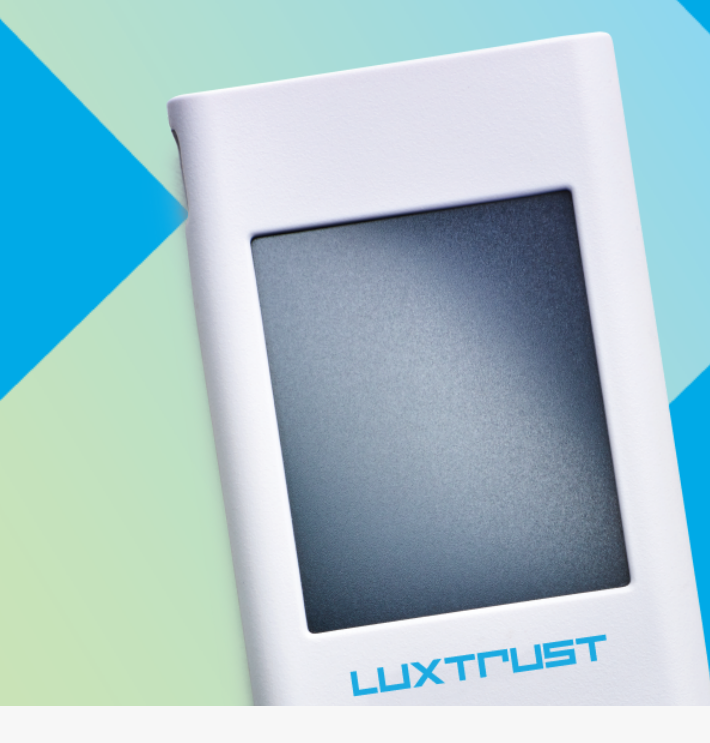

# Première activation de votre **Scan LuxTrust**

**Adresse**

# Comment activer votre Scan LuxTrust ?

#### **Support**

## Avant de commencer, il vous faudra :

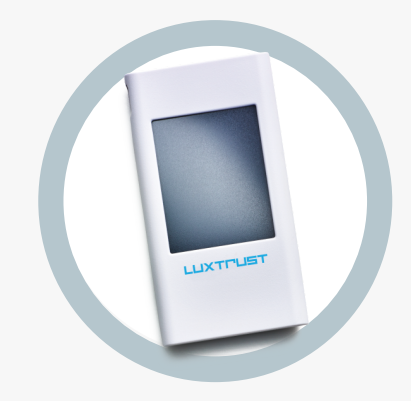

[www.luxtrust.com](https://www.luxtrust.com/)

**2. Scannez le code QR affiché sur les sites web de nos partenaires.**

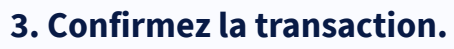

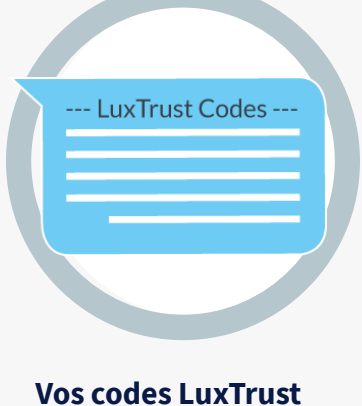

Commandé ou reçu de la part de votre banque **Votre Scan LuxTrust**

User ID, Password et Challenge reçus par SMS ou courrier

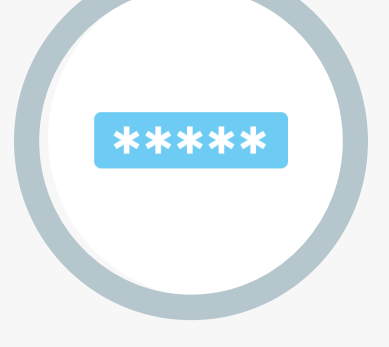

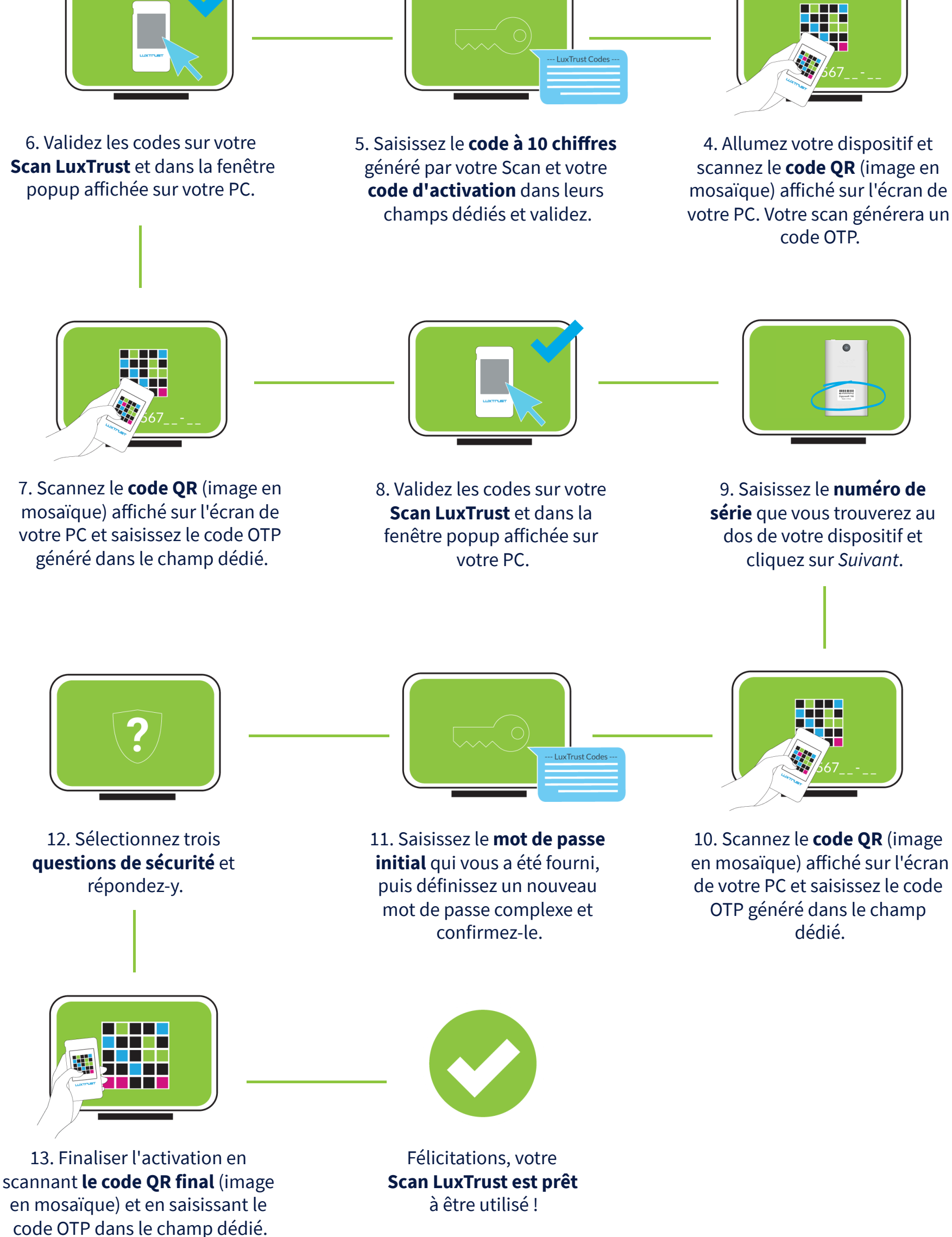

Depuis un ordinateur, une tablette ou un smartphone **Un accès Internet**

**Votre code d'activation** Celui que vous avez défini lors du processus de commande ou celui fourni par votre banque

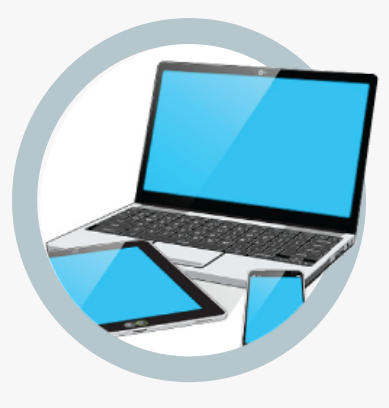